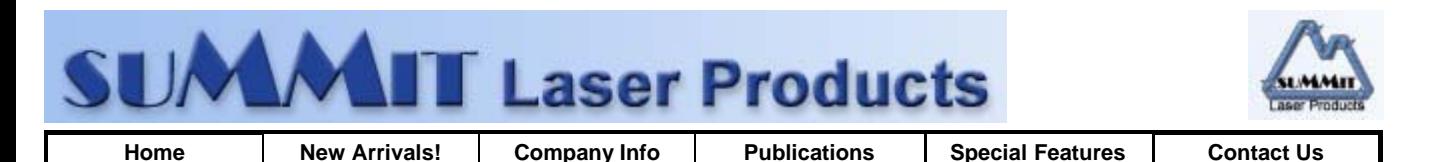

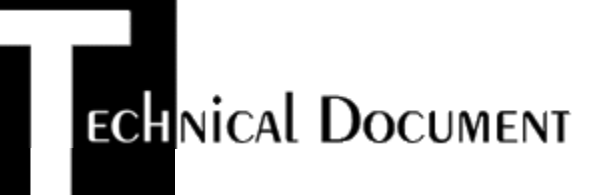

- **Required Tools**  $\bullet$
- **Required Supplies**
- **Prepare Work Area**  $\bullet$
- **Disassembly**  $\bullet$
- **Re-assemble the Cartridge**
- **Recommended Supplies**

## **Minolta SP-302 Toner Cartridges**

*DOC-0250*

## **REQUIRED TOOLS**

- Phillips head screw driver.
- Small Common screw driver
- Vacuum approved for toner  $\bullet$
- **Safety goggles and breathing mask.**

**WARNING:** Always wear safety goggles and breathing mask when working with or around toner. Do not disperse the toner into the air. Use approved toner vacuums and filters at all times.

Approved Vacuum systems:

Toner approved vacuum. The HCTV canister style vacuum or the Atrix Omegas/AAA portable style vacuum. Some type of approved toner vacuuming system is important because toner consists of very fine particles that will pass right through a normal vacuum filter, and blow out the exhaust.

## **REQUIRED SUPPLIES**

- Long Life OPC Drum
- Cotton Swabs
- Drum Padding Powder
- Isopropyl Alcohol  $\bullet$
- Super Glue

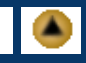

This procedure should be read in it's entirety before proceeding with the actual recycling process.

- 1. Before proceeding with the following procedure you should have a work area available with approximately 4' x 3' clear space. It should be covered with some disposable paper since toner will spill on this area. It is recommended that brown craft paper be used and taped to the work area. This will hold the paper in place when trying to vacuum toner from the paper.
- 2. A garbage can with a strong plastic liner should be adjacent to the work area to empty used toner. It should be at least 2' deep to prevent toner from clouding up and over the top of the bag during disposal.
- 3. Have a few rags available and some disposable paper towels. TM-1 Toner Magnets are perfect for this.
- 4. The work area should be capable of being ventilated, if by accident toner becomes dispersed into the air. An exhaust fan in one window is recommended for ventilation.

If the Circulation of air in the work area room is combined with other rooms in the building, toner dust may be carried into the other rooms. A separate and isolated HVAC system is recommended for the work area room.

**DISASSEMBLY**

- 1. Hold the OPC unit by the large tabs with the copper contact end to the right. On each end, there is a screw holding the shutter bracket in place. Remover the two screws and the shutter bracker and set them aside.
- 2. Remove the screw on the right end of the OPC unit that holds the copper contact and the OPC axle in place. Set the copper contact aside. Beneath the contact is a diode. Remove the diode. Then, using a small flat head screwdriver, remove the OPC axle.
- 3. Holding the shutter open, grasp the non-geared end of the OPC with a clean, dry, lint-free cloth and carefully remove it from the cartridge. Clean and inspect but do not lubricate the OPC. Replace if necessary.
- 4. Carefully remove the charge brush roller by moving it toward the non-gear end and then lifting the geared end up amd out. Using low pressure air, gently blow residual debris from the surface of the roller. Set the roller aside. With a dry, clean, lint-free cloth, remove residue from all surfaces of the OPC housing.

## **RE-ASSEMBLE THE CARTRIDGE**

- 1. Insert the non-geared end of the charge roller into the contact end of the OPC unit, and slowly lower the geared end into the charge roller trough.
- 2. Insert the geared end of the OPC into the OPC unit (the gears of the OPC and the charge roller should be on the same end). Lower the non-geared end into the unit.
- 3. Replace the axle plate on the contact end of the cartridge so the axle pin is inserted into the OPC and the end of the charge roller protrudes through the circular hole in the axle plate. Glue the diode in place ensuring proper polarization. Place the copper contact over the diode and secure with one screw.
- 4. Place the shutter bracket on the cartridge and attach with one screw on each end.
- *© 2003 Summit Laser Products, Inc. Any attempt to reproduce any part of these instructions without the written consent of Summit Laser Products, Inc is prohibited. All registered trademarks are the property of their respective owners.*

**RECOMMENDED SUPPLIES**

Microsoft OLE DB Provider for ODBC Drivers error '80004005'

[Microsoft][ODBC Microsoft Access Driver]General error Unable to open registry key 'Temporary (volatile) Jet DSN for process 0x3c30 Thread 0x2aa4 DBC 0x83ea024 Jet'.

/script/catSearch.asp, line 58

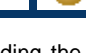

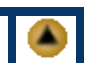